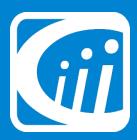

## Facebook Guide

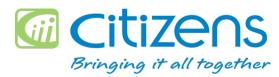

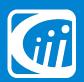

## Content

- 1. The Basics
  - Signing Up
  - Setting Up Privacy
- 2. How to Like my Company
- 3. Other capabilities in Facebook

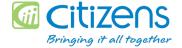

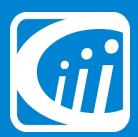

# Signing Up

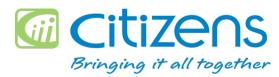

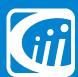

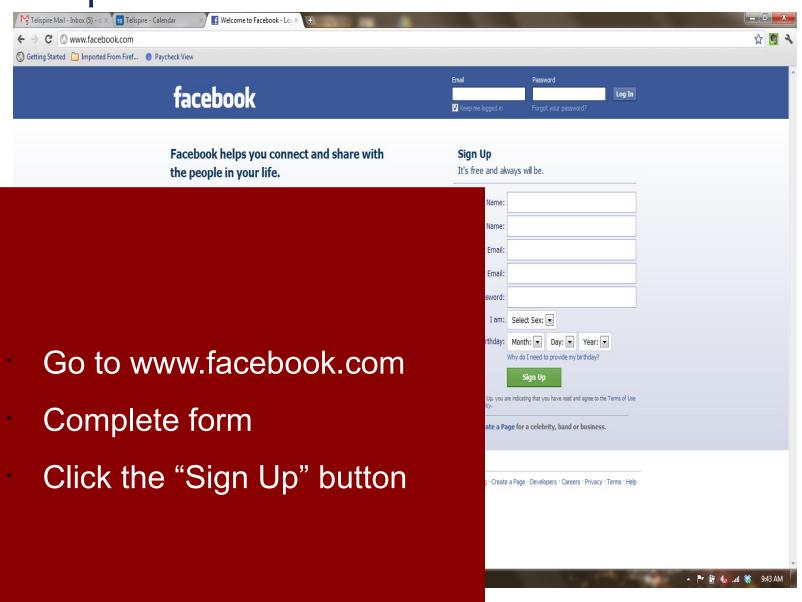

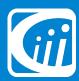

Gettin

## Step 1 continued

You will receive a confirmation email

Click the link in the email to complete the sign-up process

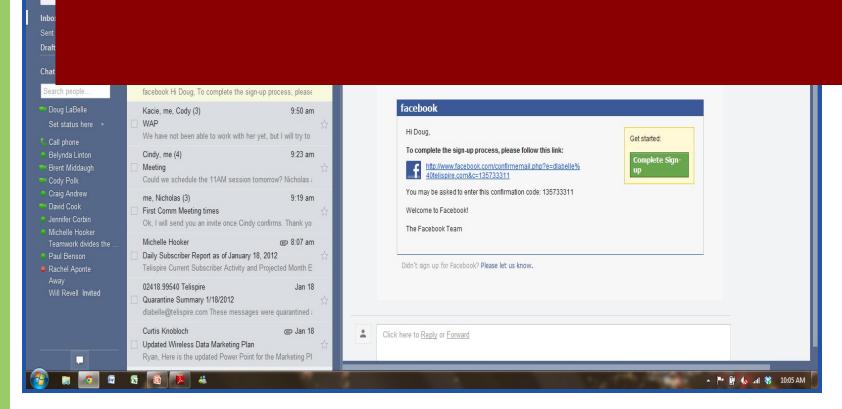

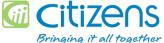

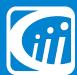

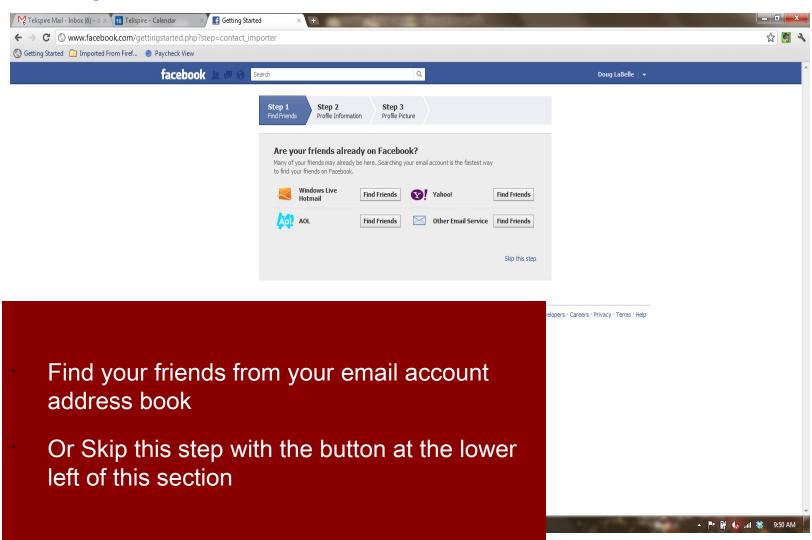

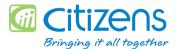

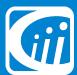

"Back" or

"Skip"

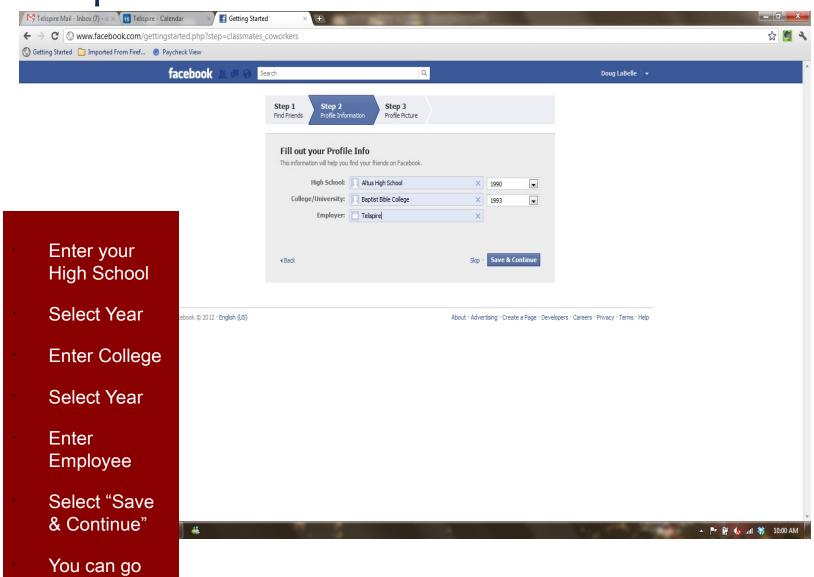

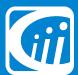

### Step 3 continued

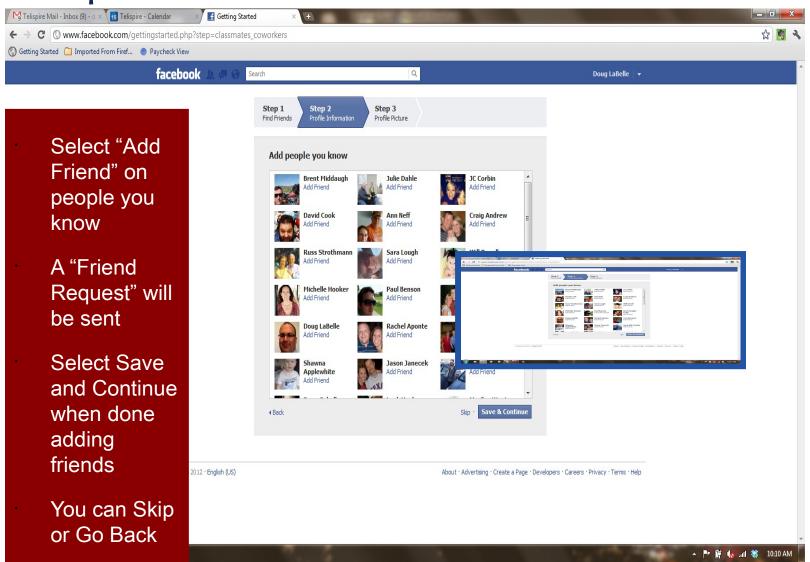

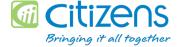

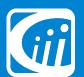

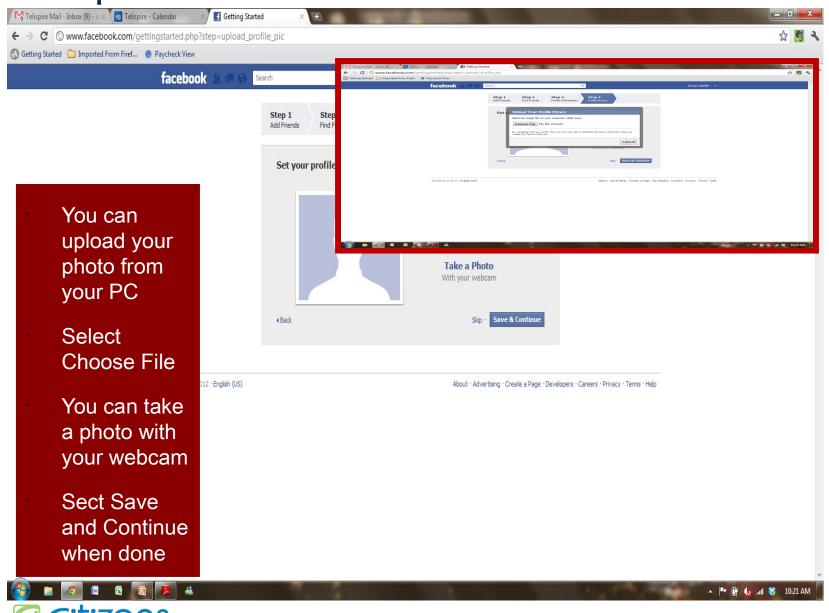

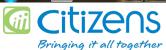

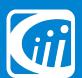

#### You are now on Facebook

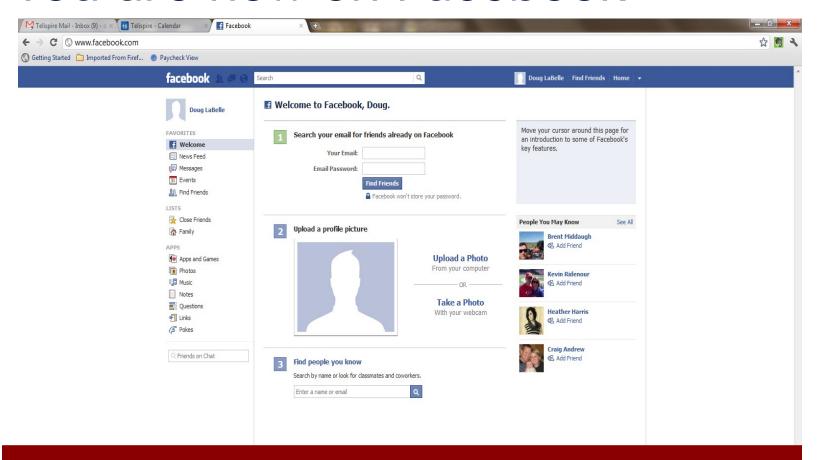

- You can search for friends using different email accounts
- You can Upload your photo
  - You can search for friends by name

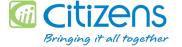

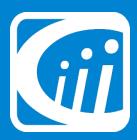

## Privacy Settings

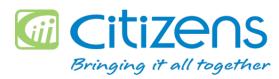

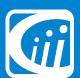

## Keeping your Profile Private

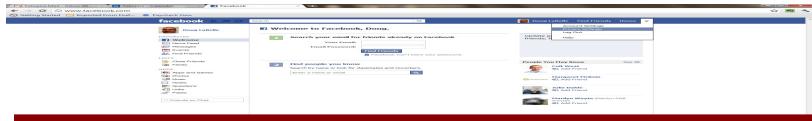

- Go to Dropdown Arrow on right of screen next to "Home" button
- Select Privacy Settings
- Change your default to "Friends" so only friends can see your photos, activity and updates
- Public means everyone can see your profile and all the details on your profile
- Additionally, you can select a privacy setting on each individual post if you choose to share something with everyone or just your friends.

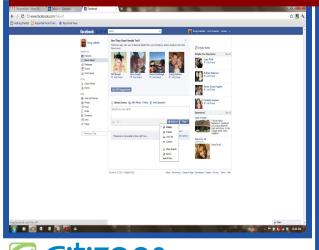

Bringing it all together

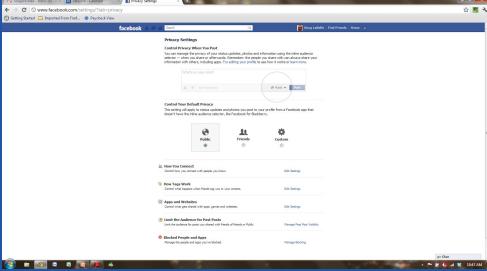

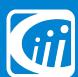

## Keeping your Profile Private

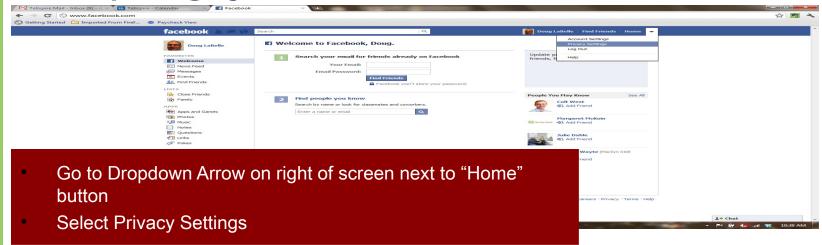

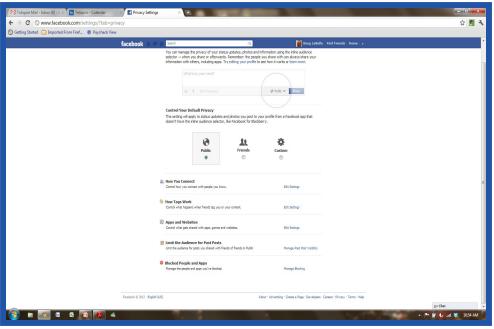

Bringing it all together

- There are several settings in the privacy section
  - Edit how you:
  - Connect with People
  - Tag photos and others tagging you
  - Apps and website settings
  - Post visibility
  - Block people and Apps

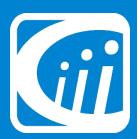

## How to Like my Company

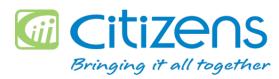

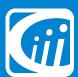

#### How to "Like"

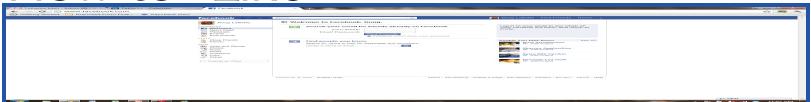

Type in the Company name you are looking for in the Search field in the Facebook Bar

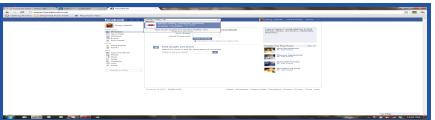

- Select the company from the list generated from the search
- Select the "Like" Button next to the company name
- A pop up will appear
- Type in the security words and hit submit

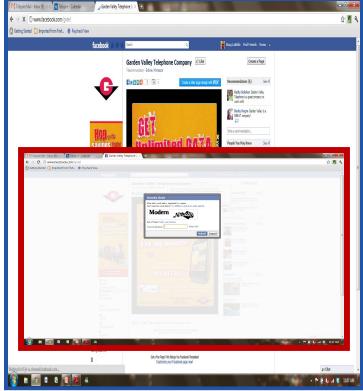

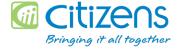

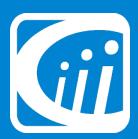

## Other Facebook Capabilities

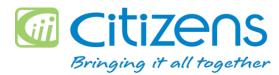

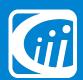

### Other Capabilities

There are many things to do on Facebook and below is a small list of things you can do:

- Send messages to friends
  - Email
  - Instant Messages
  - Private Messages
- Games Many games to choose from be careful not to get addicted
- · Groups
  - Music Groups Follow your favorite Musicians
  - TV Groups Follow your favorite shows
  - Movie Groups Follow your favorite Movies
  - Book Groups Follow your favorite Authors

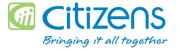